# **Downloads**

Um den Download zu starten, klicken Sie bitte auf das **jeweilige Symbol**.

Bitte beachten Sie die [Nutzungsbedingungen](https://offene-pflege.de/doku.php/de:info:nutzung).

## **OPDE**

Wenn Sie sich eine Übersicht über den Entwicklungsverlauf machen möchten, so schauen Sie sich bitte die [Versionshistorie](https://offene-pflege.de/doku.php/de:dev:versions) an. Darüber hinaus können Sie sich ebenfalls die [Issues auf GitHub](https://github.com/tloehr/Offene-Pflege.de/issues?utf8=%E2%9C%93&q=is%3Aissue) ansehen.

**Bitte beachten Sie:** Die Installation von OPDE ist umfangreich und erfordert technisches Verständnis. Das Programm selbst ist schnell installiert. Aber das Datenbank System, was nicht von mir stammt, ist da schon komplizierter. Daher lesen Sie bitte die [Installationsanleitung](https://offene-pflege.de/doku.php/de:docs:tech).

Am einfachsten ist die Nutzung der [Testumgebung](#page-0-0)

- Datum der Veröffentlichung: 25.07.2021
- Version: [1.15.2.767](https://offene-pflege.de/doku.php/de:info:versions:1.15.2.767)
- Lizenz: [GPLv2](http://www.gnu.org/licenses/gpl-2.0)
- [Windows 32 Bit](https://offene-pflege.de/lib/exe/fetch.php/downloads:opde_win32_1_15_2_767.exe)
	- MD5: c83bf38265285b36f60038a2e674434f
- [Windows 64 Bit](https://offene-pflege.de/lib/exe/fetch.php/downloads:opde_win64_1_15_2_767.exe)
	- MD5: 1f8a806c7341dabbdddcf22bafbdb8f7
- [Ubuntu Linux](https://offene-pflege.de/lib/exe/fetch.php/downloads:opde_win64_1_15_2_767.deb)
	- MD5: b98d6ce6e6ca5ae212c30657584afc7a
- [Apple Macintosh Intel](http://www.offene-pflege.de/lib/exe/fetch.php?media=downloads:opde_macOS_amd64_1_15_2_767.dmg)
	- MD5: e043f234583c99e6bd74ac06be9e2821
- [Apple Macintosh M1](http://www.offene-pflege.de/lib/exe/fetch.php?media=downloads:opde_macOS_aarch64_1_15_2_767)
	- MD5: d85a927924b6a2921187c32369c26709

Ältere Versionen finden Sie [hier.](https://offene-pflege.de/doku.php/de:info:history)

#### <span id="page-0-0"></span>**OPDE Testumgebung**

Die Testumgebung läuft nur auf Intel-basierten Computer.

VirtualBox ist eine Software der Firma Oracle, mit der Sie sich auf Ihrem PC einen oder mehrere virtuelle Computer erstellen können. Diese Computer verhalten sich genau wie echte PCs, die auf Ihrem Schreibtisch stehen. Allerdings laufen Sie getrennt voneinander, jeder in "seinem Fenster" und alle werden sie nur per Software "simuliert".

Dabei verhält sich VirtualBox wie eine Art "Player" auf dem die einzelnen Rechner "abgespielt" werden können. Der Vorteil hier ist, dass sie sich einfach einen komplett fertig eingerichteten PC mit OPDE darauf runterladen und diesen dann auf Ihrem "Player" abspielen können. Für mehr Informationen schauen Sie sich bitte das nachfolgende Video an.

- [Virtuelle Testumgebung](http://www.offene-pflege.de/lib/exe/fetch.php?media=downloads:opdetest6.ova)
- Datum der Veröffentlichung: 2021-07-26
- Ubuntu-Linux Basis: 20.04
- Enthaltene OPDE-Version: 1.15.2.767
- Lizenz: [GPLv2](http://www.gnu.org/licenses/gpl-2.0)
- MD5: ca890930c80b43f9cce189c5a3e88a6f

Bitte beachten Sie auch die Hinweise in diesem Einführungs-Video. Sie benötigen VirtualBox um die Abbild-Datei zu benutzen. Das Programm bekommen sie hier: <https://www.virtualbox.org/wiki/Downloads>

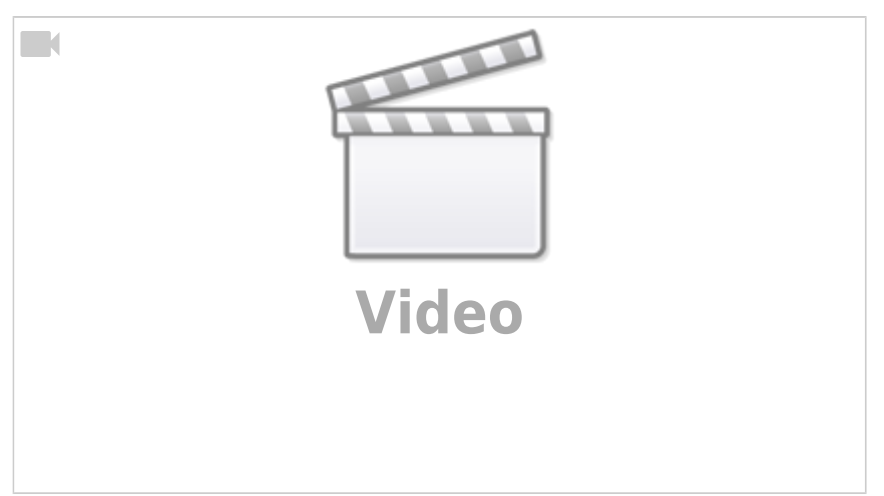

Falls Sie beim Starten der Virtuellen Maschine die Fehlermeldung: VT-x is disabled in the BIOS for both all CPU modes (VERR VMX MSR ALL VMX DISABLED) erhalten, dann müssen Sie den PC neustarten und ins BIOS gehen. Dort muss (in der Regel) unter dem Punkt Advanced → CPU → Intel Virtualization Technology auf enabled gesetzt werden.

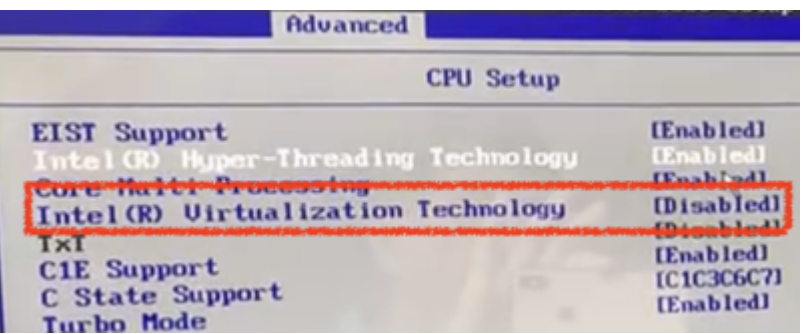

### **Dokumente**

**BTM Blatt zum selber drucken**

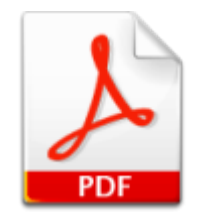

- [BTM Blatt](http://www.offene-pflege.de/lib/exe/fetch.php?media=downloads:btm-opde-0914.pdf) zur Verwendung mit OPDE. Dieses Blatt wurde speziell dafür entwickelt, dass es qut mit der Medikamenten Verwaltung von OPDE benutzt werden kann. Eine Anleitung zu dem Formular finden Sie hier.
- Date: 2014-09-01
- Lizenz: [CC-BY-3.0](https://creativecommons.org/licenses/by/3.0/deed.de)
- MD5: 9f52b7efd310a2133c725922da6b405b

#### **Beispielauswertung für das MRE-Netz**

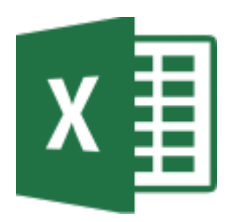

- Eine [Beispiel-Auswertung](http://www.offene-pflege.de/lib/exe/fetch.php?media=downloads:opde-demo-result.xlsx), wie sie mit OPDE zur Prävalenzmessung für das MRE-Netzwerk erstellt wurde. Mehr dazu hier.
- MD5: 4e943e29596a7215baf16e838474a8ee

#### **Was bedeutet MD5 ?**

[MD5 \(Message Digest\)](https://de.wikipedia.org/wiki/Message-Digest_Algorithm_5) steht für ein Verfahren, dass aus einer Datei einen sog. Schlüssel errechnet. Damit kann man erkennen ob eine Datei verändert wurde. Wenn Sie also hier etwas runterladen, dann können sie in Ihrem Downlaodverzeich aus der entsprechenden Datei einen MD5 Schlüsssel errechnen lassen und diesen dann mit dem vergleichen, der auf der Webseite steht.

Unter Windows benötigen Sie dazu ein Zusatzprogramm. Das geht z.B. mit MD5 File Hasher, den Sie zuvor runterladen und installieren müssen.

Aber in der Regel ist das nicht nötig, es dient lediglich dazu, damit Sie ganz sicher sein können, dass der Download unverändert bei Ihnen ankommt.

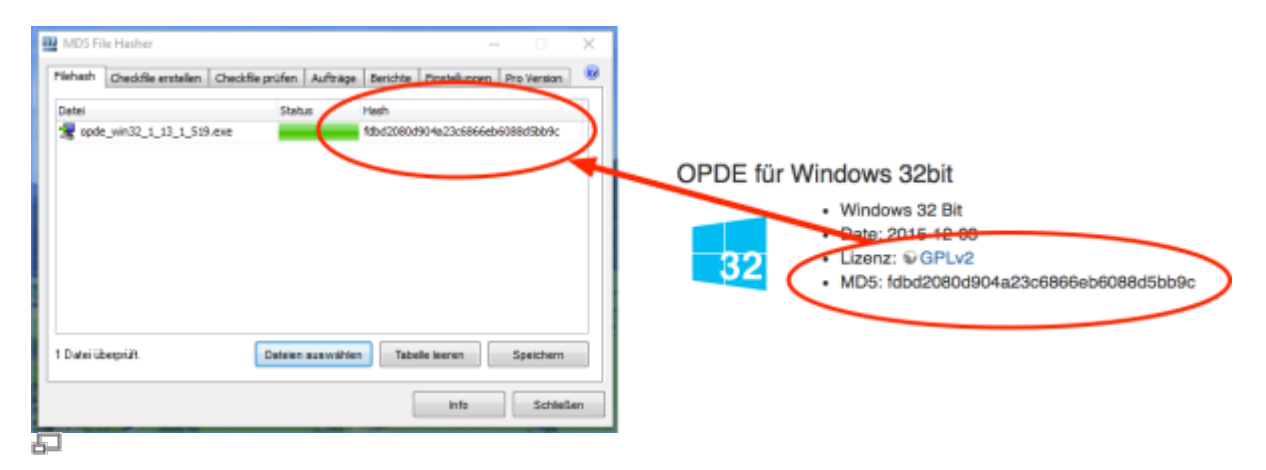

Vergleich zwischen den beiden MD5-Schlüsseln

From: <https://offene-pflege.de/> - **Offene-Pflege.de**

Permanent link: **<https://offene-pflege.de/doku.php/de:downloads?rev=1636969295>**

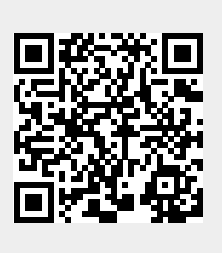

Last update: **2021/11/15 09:41**